$\vert$ FB44-D0F.BHUNLLSLOVAK 3952 11/17/09 11:14 AM Page 1

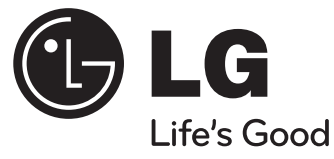

# **Používateľská príručka FB44(FB44-D0F)**

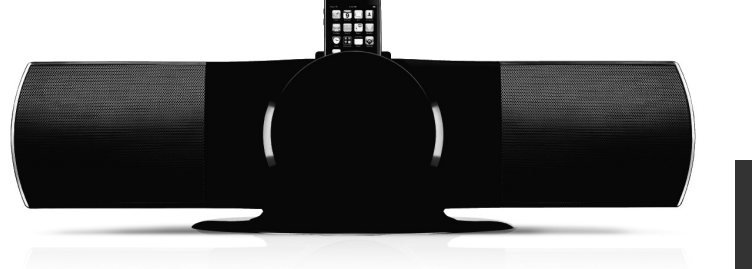

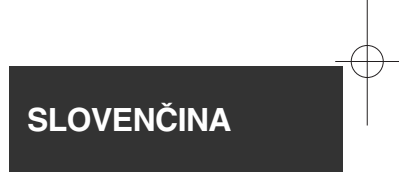

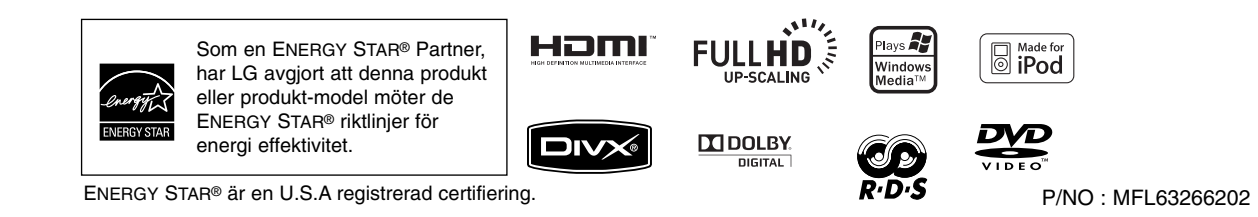

### **Bezpečnostné upozornenie**

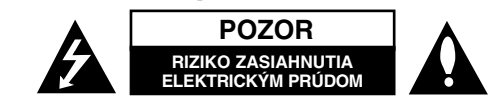

**POZOR:** ZNÍŽTE RIZIKO ZASIAHNUTIA ELEKTRICKÝM PRÚDOM, NEODNÍMAJTE KRYT (ALEBO ZADNÝ PANEL), VO VNÚTRI NIE SÚ ŽIADNE PRVKY, KTORÉ MÔŽE OVLÁDAŤ POUŽÍVATEĽ. TAKÉTO ZÁSAHY ZVERTE DO RÚK KVALIFIKOVANÉMU SERVISNÉMU PRACOVNÍKOVI.

Symbol blesku so šípkou v rovnostrannom trojuholníku slúži na upozornenie používateľa na prítomnosť neizolovaného napätia pod ochranným krytom zariadenia, ktoré môže byť dostatočne vysoké na to, aby vystavila osoby riziku zasiahnutia elektrickým prúdom.

Znamienko výkričníka v rovnostrannom trojuholníku je určené na upozornenie používateľa na dôležité prevádzkové a údržbové (servisné) pokyny, ktoré by si mal naštudovať v literatúre priloženej k výrobku.

**UPOZORNENIE:** CHRÁŇTE SA PRED RIZIKOM POŽIARU ALEBO ZASIAHNUTIA ELEKTRICKÝM PRÚDOM, NEVYSTAVUJTE TENTO VÝROBOK DAŽĎU ALEBO VLHKOSTI.

**UPOZORNENIE:** Neinštalujte toto zariadenie do stiesneného priestoru akým je napríklad knižnica alebo podobné miesta.

**POZOR:** Tento výrobok využíva laserový systém. Aby ste sa uistili, či používate tento výrobok správne, prosím, prečítajte si pozorne túto príručku pre používateľov <sup>a</sup> ponechajte si ju pre prípadnú potrebu v budúcnosti. Ak je zariadenie potrebné opraviť, spojte sa s autorizovaným servisným strediskom.

Použitie ovládačov, nastavovanie alebo použitie funkcií iných, ako sú tie, ktoré sú tu špecifikované vás môžu vystaviť riziku zasiahnutia nebezpečným žiarením. Chráňte sa priamemu zasiahnutiu laserového lúča, nepokúšajte sa otvárať kryt, je pod ním viditeľné žiarenie. NEPOZERAJTE SA DO LÚČA.

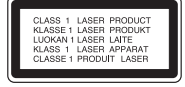

**POZOR:** Nevystavujte tento prístroj pôsobeniu vody (kvapkaniu alebo striekaniu) a na prístroj neklaďte žiadne predmety naplnené kvapalinami, ako sú napr. vázy.

#### **POZOR výstraha pre napájaciu šnúru Pri väčšine zariadení sa odporúča ich zapojenie do samostatného elektrického obvodu;**

To znamená, že obvod, v ktorom je zapojený tento spotrebič, napája len tento spotrebič a nemá žiadne ďalšie výstupy a vetvy. Pre kontrolu si pozrite špecifikácie v tejto používateľskej príručke.

Nepreťažujte zásuvky. Preťaženie zásuviek, rozkývané a poškodené zásuvky, predlžovacie šnúry, rozstrapkané vodiče, poškodená alebo popraskaná izolácia vodičov vedú k nebezpečenstvu. Všetky tieto skutočnosti môžu viesť k požiaru alebo zasiahnutiu osoby elektrickým prúdom. Pravidelne kontrolujte stav napájacej šnúry vášho zariadenia. Ak javí známky poškodenia alebo opotrebovania je potrebné ju odpojiť, ďalej už zariadenie nepoužívať a požiadať autorizované servisné centrum o výmenu napájacej šnúry.

Chráňte napájaciu šnúru pred fyzickým alebo mechanickým poškodením, ako je stáčanie, zauzlenie, pricviknutie, privretie do dverí alebo pošliapanie. Venujte zvláštnu pozornosť zástrčkám, zásuvkám a miestu, kde napájacia šnúra vychádza zo zariadenia.

Pre odpojenie od elektrickej siete vytiahnite zásuvku napájacej šnúry. Pri inštalácii výrobku sa uistite, že zásuvka je ľahko dostupná.

Toto zariadenie je vybavené prenosnou batériou alebo akumulátorom.

**Bezpečný spôsob vytiahnutia batérie alebo akumulátora zo zariadenia:** Vytiahnite starú batériu alebo akumulátor podľa postupu ich inštalácie, ale v opačnom poradí. V rámci prevencie pred znečistením životného prostredia a možnými dôsledkami na zdravie ľudí a zvierat zahoďte starú batériu alebo akumulátor do príslušnej zbernej nádoby na určených zberných miestach. Nelikvidujte batérie alebo akumulátory spolu s iným odpadom. Odporúča sa použiť miestne bezplatné kompenzačné systémy pre batérie a akumulátory.

Nevystavujte batériu pôsobeniu nadmerného tepla, ako je napr. slnečný svit, oheň a podobne.

#### **Ako naložiť s vaším starým zariadením**

1. Ak je na výrobku symbol preškrtnutého smetného koša na kolieskach znamená to, že výrobok podlieha Európskej smernici 2002/ 96/ EC.

- 2. So všetkými elektrickými a elektronickými výrobkami sa musí nakladať oddelene od komunálneho odpadu, prostredníctvom spoločností, ktoré určila vláda alebo miestne úrady na likvidáciu takéhoto odpadu.
- 3. Správne naloženie s vaším starým zariadením pomôže ochrániť životné prostredie a ľudské zdravie pred možnými negatívnymi vplyvmi.
- 4. Ak chcete o nakladaní s vaším starým zariadením vedieť viac podrobností, prosím kontaktujte váš mestský úrad, spoločnosť, ktorá takýto odpad spracúva alebo predajňu, kde ste zariadenie kúpili.

**Tento výrobok je vyrobený v súlade so Smernicou EMC 2004/ 108/ EC a Smernicou o nízkom napätí 2006/ 95/ EC.**

#### **Európsky zástupca:**

LG Electronics Service Europe B.V. Veluwezoom 15, 1327 AE Almere, The Netherlands (Tel : +31-036-547-8940)

# **Víta Vás Váš nový DVD MICRO Hi-Fi SYSTÉME**

## **Obsah**

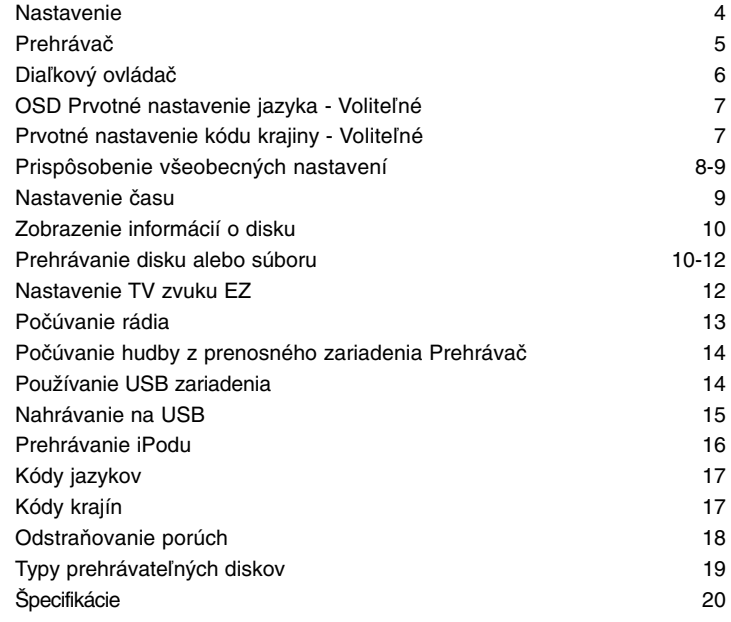

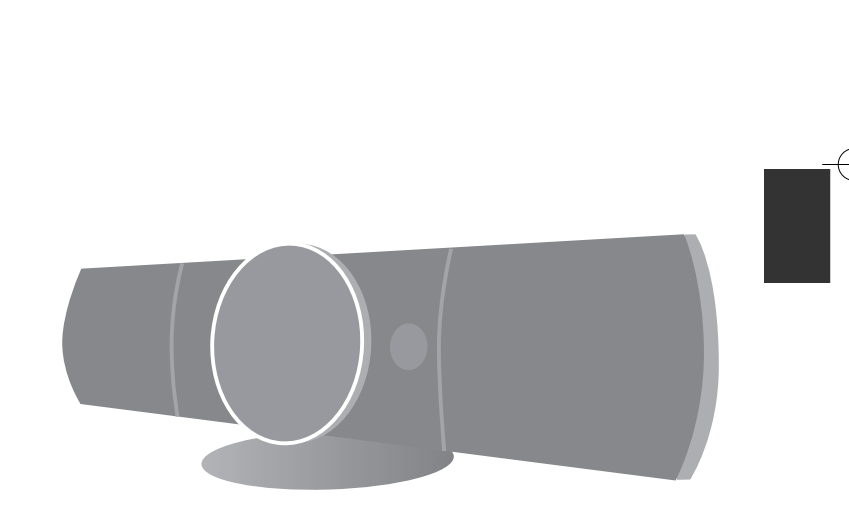

### **Nastavenie**

Pripojenie zariadenia na TV a antény.

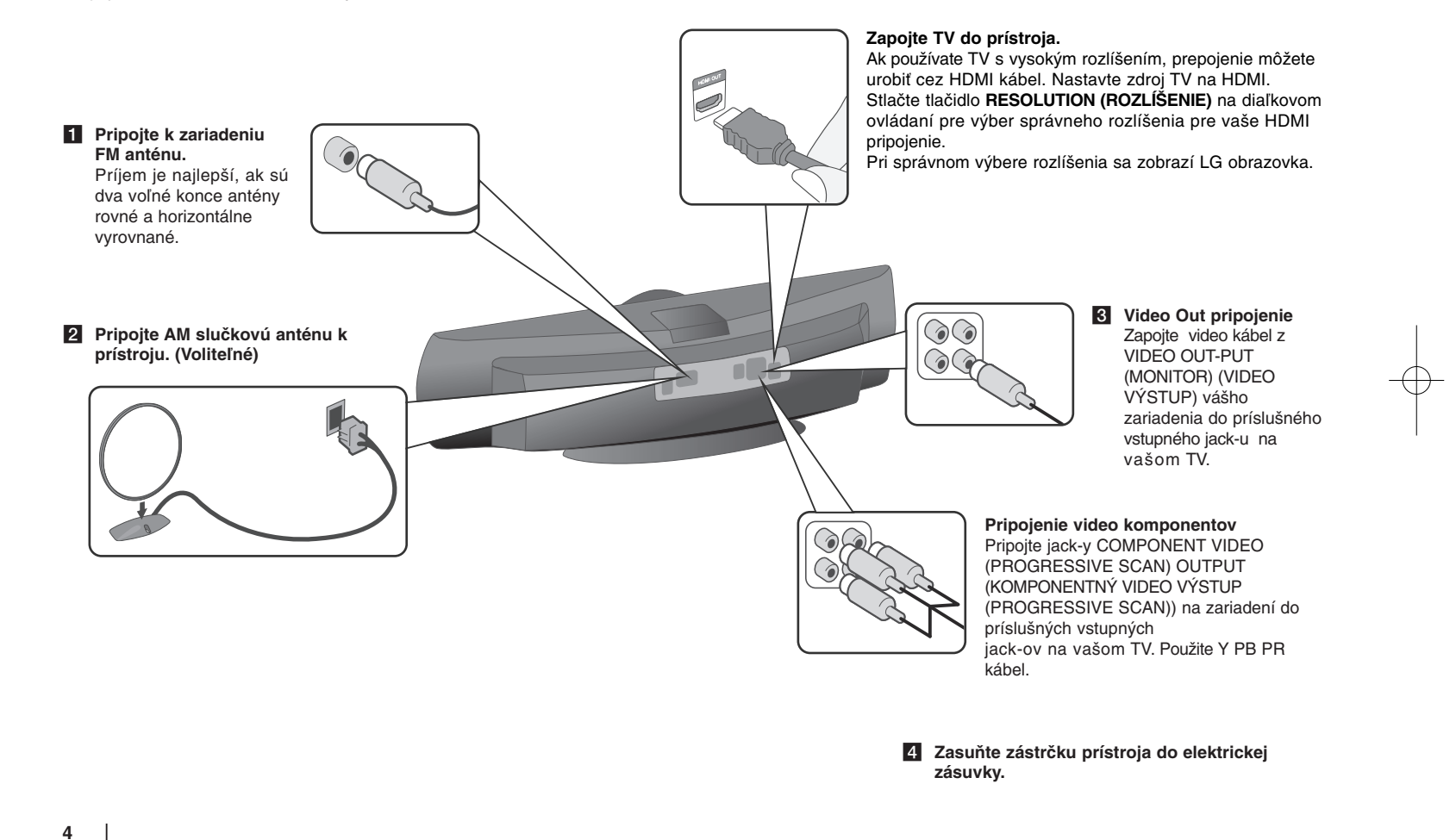

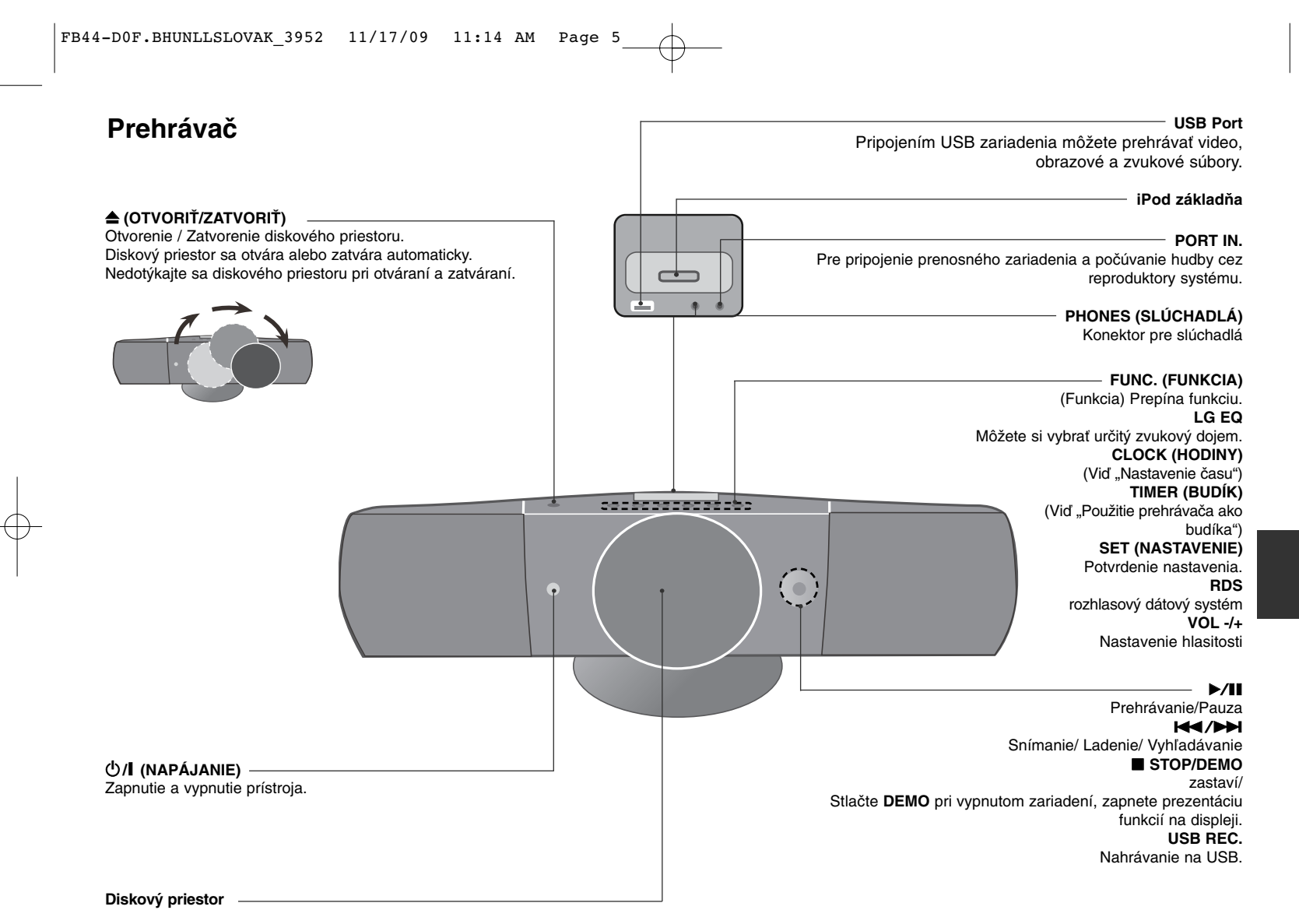

### **Diaľkový ovládač**

nahrávanie.

Mono/ Stereo.

prehrávanie.

alebo vzad.

**FUNCTION (FUNKCIA):** Vyberte funkciu a vstupný zdroj. **RETURN (NÁVRAT) (** O**):** pohyb v ponuke späť alebo POWER  $\sum$ opustenie nastavovacej ponuky. **SLEEP (SPÁNOK):** Môžete si nastaviť čas oneskorenia  $\circ$ vypnutia prehrávača v rozsahu 10 až 180 minút. Pre<br>zobrazenie zostávajúceho času stlačte SLEEP (SPÁNOK). **REC (NAHR.) (** z**):** Priame nahrávanie USB. (SLEEP)  $TITLE$ **STOP (ZASTAVIŤ) (■):** Ukončí prehrávanie alebo SETUF zobrazenie zostávajúceho času stlačte **SLEEP (SPÁNOK)**. (DIMMER (STLMIŤ) : Pri zapnutom stave stlmí intenzitu LED na prednom paneli (Light-emitting-diode (Dióda **PLAY (PREHRAŤ) (** B**), MO./ST.:** Spustí prehrávanie. Výber emitujúca svetlo))o polovicu. 1 **POWER (NAPÁJANIE):** Vypína a zapína zariadenie **PAUSE/STEP (POZASTAVIŤ/KROKOVAŤ) (** X**):** Pozastaví ZAP. a VYP. **SKIP (PRESKOČIŤ) (I<</br>/>
<b>/>**Preskočí na nasledujúcu alebo predchádzajúcu kapitolu/ skladbu/ titul. **≜ OPEN/CLOSE (OTVORIŤ/ZATVORIŤ):** Otvorte a zatvorte podávač diskov. alebo predchádzajúcu kapitolu/ skladbu/ titul.<br>**SCAN (PREHĽADÁVAŤ) (◀◀∕▶▶):** Prehľadáva vpred **ENTER**  $^{\circ}$ **TITLE (TITUL):** Ak aktuálny DVD disk má ponuku, zobrazí toto menu na obrazovke, t.j. ponuku disku sa môže zobraziť. **DISPLAY (ZOBRAZIŤ):** Zobrazuje informácie na **Tlačidlá ovládania TV :** Ovládanie TV. (len TV značky LG) obrazovke. **MENU (PONUKA):** Zobrazuje ponuku na DVD disku.  $\left( \bullet \right)$ **Ovládanie TV. SETUP** (NASTAVENIE): Zapína alebo vypína zobrazenie<br>ponuku nastavenia. Môžete ovládať úroveň hlasitosti, vstupujúci zdroj ako aj **PRESET (PREDNASTAVENÉ) (** $\land$  **V): Vyberie** vypínanie a zapínanie TV LG. Stlačte POWER rádiostanicu. (NAPÁJANIE) (TV) a stlačte opakovane tlačidlo **PR/CH TUN. (LADENIE). (-/+):** Naladí požadovanú rádiostanicu. (+**/** –) kým sa TV prijímač nezapne alebo nevypne.  $\wedge$  V < > (hore/ dolu/ vľavo/ vpravo) : Pohyb v ponuku zobrazenej na obrazovke. **PROG./MEMO. :** Vstúpi alebo vystúpi z programového ponuky.  $(\vec{r})$ **ENTER (POTVRDIŤ):** Potvrdzuje výber voľby.  $\blacksquare$ **CLEAR :** Odstraňuje číslo stopy zo zoznamu programov.  $\left(\overline{\text{Eq I}}\right)$ **Voliteľné** MUTE<sup>1</sup> **TV→SPK :** Priamy výber AUX OPT. **REPEAT/RANDOM (OPAKOVAŤ/NÁHODNÉ PORADIE): RESOLUTION (ROZLÍŠENIE):** Nastavenie výstupného  $(1)(2)(3)$ Pre výber režimu prehrávania. (NÁHODNE, OPAKOVAŤ) rozlíšenia pre konektory HDMI a COMPONENT **MUTE (STLMIŤ):** Stlmenie zvuku. VIDEO OUT (KOMPONENTNÝ VÝSTUP).  $\overline{(\overline{4})(\overline{5})(\overline{6})(\overline{0})}$ **VOL (HLAS.)** (Volume) (+/-): Nastaví hlasitosť **RDS:** rozhlasový dátový systém reproduktorov.  $(7)(8)(9)(0)$ **PTY:** Zobrazí možnosti zobrazenia RDS. **EQ/ LG EQ** (EKVALIZÉROVÝ efekt) : Môžete si vybrať  $\tilde{\circ}$ (+) (POG.NEW) zvukový dojem. **Šetrič obrazovky SUBTITLE (TITULKY):** Počas prehrávania si môžete (INPUT)  $\overline{(-)}$   $\overline{(-)}$   $\overline{(\overline{C}C)$ Šetrič obrazovky sa aktivuje, keď necháte zariadenie v nastaviť požadovaný jazyk titulkov. režime Zastavené na päť minút. **0-9 číselné tlačidlá:** Vyberie číselnú voľbu v ponuku.  $\binom{3}{100}$ **Výber systému - Voliteľné** RESOLUTION<br>( PTY) Musíte vybrať primeraný systémový režim pre váš TV systém. Ak sa zobrazí na obrazovke "NO DISC", stlačte a držte tlačidlo **PAUSE/STEP (POZASTAVIŤ/KROKOVAŤ)** (II) dlhšie ako päť sekúnd, umožní vám to nastaviť systém. (PAL/ NTSC)

#### **Do diaľkového ovládania vložte batérie.**

Pozor, aby + (plus) a – (mínus) na batériách súhlasili s nákresom na diaľkovom ovládaní.

### **OSD Prvé nastavenie jazyka - Voliteľné**

Počas prvého použitia tohto prístroja sa na vašej televíznej obrazovke zobrazí úvodná ponuka nastavenia jazyka. Musíte dokončiť úvodné nastavenie jazyka pred používaním tohto prístroja.

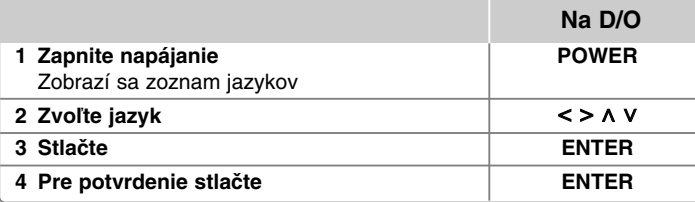

### **Prvé nastavenie kódu krajiny - Voliteľné**

Ak prístroj používate prvýkrát, musíte nastaviť Area Code (kód oblasti) tak, ako je uvedené ďalej.

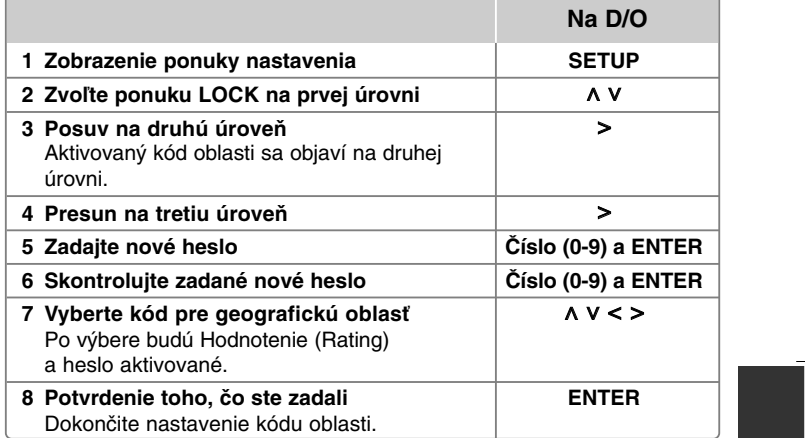

### **Prispôsobenie všeobecných nastavení**

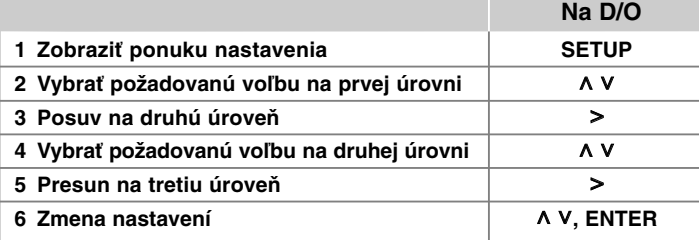

### **Prispôsobenie všeobecných nastavení - čo viac môžete robiť**

#### **Nastavenie jazyka**

**OSD (Menu Language) tm (Menu Language) –** Vyberte jazyk pre ponuku nastavení a zobrazovanie informácií na obrazovke.

**Disc Audio (Audio disku)/ Disc Subtitle (Titulky disku)/** 

**Disc Menu (Menu disku) –** vyberte jazyk pre ponuku Audio disku/ Titulky disku/ Menu disku.

[Original] (Pôvodný) Zodpovedá jazyku, v ktorom bol disk nahrávaný.

[Other] (Iný) Na výber iného jazyka stlačte numerické tlačidlá, potom **ENTER** pre zadanie príslušného 4-miestneho čísla zodpovedajúcemu jazykovému kódu podľa kapitoly na strane 17. V prípade, že spravíte chybu pre tým, ako stlačíte **ENTER**, stlačte **CLEAR**.

[Off] (Vyp.) (for Disc Subtitle) (pre titulky disku) Vypne zobrazenie titulkov.

#### **Nastavenie displeja**

**TV Aspect (TV pomer) –** Zvoľte si pomer strán zobrazenia na základe skutočného pomeru strán obrazovky vášho TV prijímača.

- [4:3] Zvoľte, ak máte pripojený štandardný TV prijímač 4 : 3.
- [16:9] Zvoľte, ak máte pripojený širokouhlý TV prijímač 16 : 9.

**Display Mode (Režim TV) –** Ak si zvolíte pomer strán 4 : 3, musíte definovať, ako budú zobrazované širokouhlé programy a filmy na vašom TV prijímači.

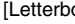

letjer zobrazí širokouhlý obraz s čiernymi pásmi v hornej a dolnej časti obrazovky. [Panscan] Tento režim vyplní obrazom celú obrazovku 4 : 3, a zreže obraz v miestach, kde je to potrebné.

#### **Nastavenie zvuku**

**DRC (Dynamická kontrola rozsahu)** – Udržuje zvuk čistý, keď je hlasitosť nastavená na nízkej hodnote (len Dolby Digital). Nastavte [On] (Zap.) zapnutie tohto efektu.

**Vocal** – Zvoľte [On] (Zap.), zmiešate karaoke kanály do normálneho sterea. Táto funkcia je možná len s multikanálovým karaoke DVD diskom.

**HD AV Sync** - Niekedy môže u digitálnych TV dochádzať k oneskoreniu medzi obrazom a zvukom. Ak sa tak stane, môžete nastavením kompenzovať zvukové oneskorenie, takže zvuk "čaká" na obraz, ktorý má prísť: to sa nazýva HD AV Sync. Použite  $\boldsymbol{\Lambda}$  V (na diaľkovom ovládaní) pre nastavenie hodnoty oneskorenia smerom nahor alebo nadol v rozsahu 0 až 300 ms.

#### **Nastavenie zámku**

Na sprístupnenie zamknutých možností musíte zadať 4-miestne heslo. Ak ste heslo ešte nezadali, tak budete vyzvaní na jeho zadanie.

#### **1** Zadajte 4-miestne heslo a potom stlačte **ENTER**.

**2** Zadajte ho znovu a stlačte **ENTER** na jeho kontrolu. Ak ste pri zadávaní čísla urobili chybu, stlačte **CLEAR** a opravte ho.

**Area Code (Kód regiónu) –** Zvoľte kód geografickej polohy ako kód úrovne hodnotenia prehrávania. Týmto určíte krajinu, ktorej štandardy budú použité pre rodičovský zámok DVD. Pozrite si kódy krajín na strane 17.

**Rating (Hodnotenie) –** Zvoľte úroveň hodnotenia. Čím je nižšia úroveň, tým prísnejšie je hodnotenie. Zvoľte [Unlock] (Odomknúť ) pre deaktiváciu hodnotenia.

**Password (Heslo) –** Nastavuje alebo mení heslo pre uzamykanie. [New] (Nové) Vložte 4-miestne heslo použitím numerických tlačidiel, potom stlačte **ENTER**. Pre potvrdenie správnosti vložte heslo ešte raz pre potvrdenie správnosti.

[Change] (Zmena) Po vložení starého hesla vložte nové heslo dvakrát.

- Ak ste heslo zabudli, môžete ho resetovať.
- **1** Najprv vyberte z prístroja disk.
- **2** Stlačte **SETUP** pre zobrazenie ponuky nastavení. Zadajte '210499' a stlačte **ENTER**. Heslo sa týmto vymaže.

#### **Iné nastavenia**

**DivX(R) Registration (Registrácia DivX) –** Služba DivX® VOD (Video On Demand)(Video na objednávku) je vám po zadaní registračného kódu prístupná, umožňuje vám zapožičanie alebo zakúpenie videa pomocou služby DivX® VOD.

Pre viac informácií navštívte stránku www.divx.com/vod. Stlačte **ENTER** a zobrazí sa registračný kód prístroja.

#### **Využitie predprogramovaného zvukového poľa**

Tento systém má niekoľko prednastavených zvukových priestorových efektov. Požadovaný zvukový režim si môžete nastaviť pomocou **EQ/ LG EQ**. Zobrazené položky pre ekvalizér sa môžu odlišovať v závislosti od použitého zvukového zdroja a efektov.

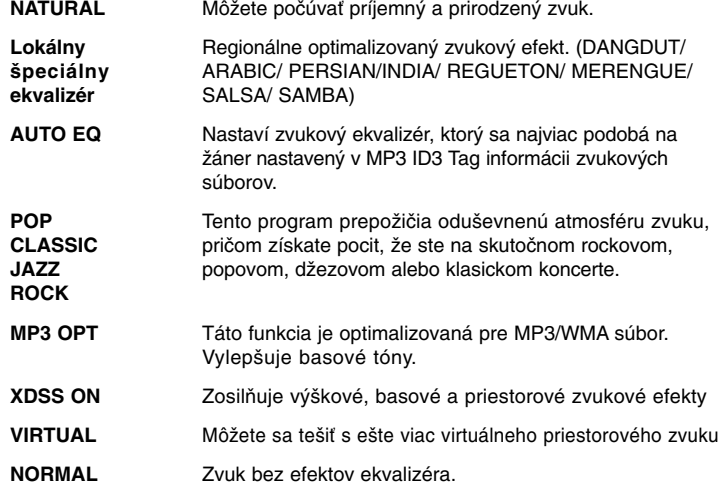

### **Nastavenie času**

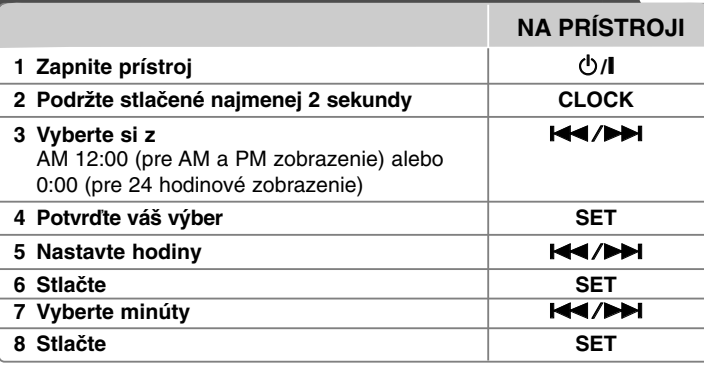

#### **Použitie prehrávača ako budíka**

1 Zapnite prístroj.

- 2 Stlačte **TIMER**. Všetky funkcie blikajú.
- 3 Stlačte **SET** po zobrazení funkcie, ktorú chcete vyvolať.
- 4 Zobrazí sa "ON TIME". Potom môžete nastaviť čas pre spustenie budíka. Pomocou  $\blacktriangleleft$ / $\blacktriangleright$  nastavte hodiny a minúty a uložte stlačením **SET**.
- 5 Zobrazí sa "OFF TIME". Potom môžete nastaviť čas pre vypnutie budíka.
- 6 Pomocou  $\blacktriangleleft$  / $\blacktriangleright$  nastavte hodiny a minúty a uložte stlačením SET. 7 Zobrazí sa vám hlasitosť (VOL), ktorou chcete byť zobudení. Stlačte
- ./>na zmenu hlasitosti a uložte stlačením **SET**. Zobrazí sa ikona hodín " $\oplus$ " na znamenie nastavenia budíka.
- 8 Stlačte **TIMER** dvakrát. Môžete skontrolovať stav nastavenia.

#### **POZNÁMKY:**

- Ak nastavíte čas hodín, môžete ho skontrolovať stlačením tlačidla **CLOCK** aj v prípade, že je prehrávač vypnutý.
- Ak nastavíte čas hodín a budík, môžete skontrolovať ikonu budíka " $\oplus$ " stlačením tlačidla **CLOCK** aj v prípade, že je prehrávač vypnutý.

### **Zobrazenie informácií o disku**

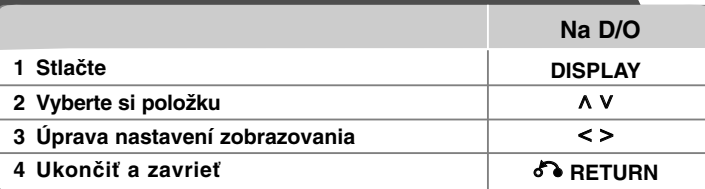

### **Zobrazenie informácií o disku - čo viac môžete robiť**

Môžete vybrať položku stlačením A V a zmeniť alebo vybrať nastavenie stlačením <>.

> $1/23+$ Aktuálny titul (alebo skladba/súbor)

počet/ celkový počet titulov (alebo skladieb/súborov) Číslo aktuálnej kapitoly/celkový počet kapitol  $117$ 

 $0:03:24$ Čas trvania prehrávania

1 ENG Vybraný jazyk zvuku alebo kanál  $\frac{100}{5.10H}$ 

Vybrané titulky

Off  $1/1$ Vybraný uhol/celkový počet uhlov

Vybraný zvukový/EQ režim NORMAL

### **Symboly použité v tejto príručke**

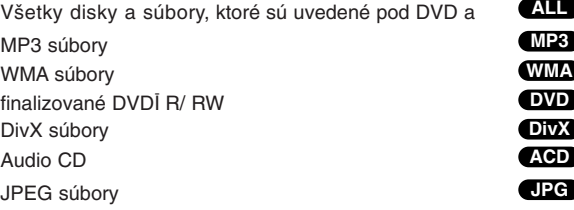

### **Prehrávanie disku alebo súboru**

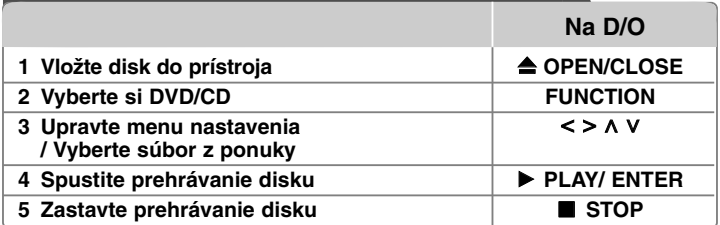

### **Prehrávanie disku alebo súboru - čo viac môžete robiť**

#### **Prehrávanie disku DVD s ponukou DVD**

Väčšina DVD už má ponuku, ktorá sa zobrazí ešte pred samotným prehrávaním filmu. **1** V ponuku sa môžete pohybovať pomocou  $\wedge$  V < > pre zvýraznenie položky. **2** Stlačte **ENTER** pre výber.

#### **Skok na nasledujúcu/ predchádzajúcu kapitolu/ skladbu/ titul MP3 WMA DVD DivX ACD**

Stlačte SKIP ( $\blacktriangleright$ ) na prechod na nasledujúcu kapitolu/ skladbu/ súbor. Stlačte **SKIP** ( $\blacktriangleleft$ ) pre návrat na začiatok aktuálnej kapitoly/ skladby/ súboru. Stlačte dvakrát krátko SKIP (I<</a></a> pre návrat na predchádzajúcu kapitolu/ skladbu/ súbor.

#### **Prerušenie prehrávania ALL**

1 Stlačením **PAUSE/STEP** (II) pozastavíte prehrávanie. **2** Stlačením **PLAY** (B) spustíte pokračovanie prehrávania.

**Prehrávanie Okno po okne DVD DivX**

Stlačením PAUSE/STEP (II) opakovane-spustíte prehrávanie Okno po okne.

**Opakované alebo náhodné prehrávanie MP3 WMA DVD DivX ACD**

Opakovane stláčajte **REPEAT/RANDOM** pre opakované alebo náhodné prehrávanie aktuálneho titulu, kapitoly alebo skladby. Pre návrat do normálneho prehrávania opakovane stlačte **REPEAT/RANDOM**. - Režim náhodného prehrávania: Len hudobné súbory.

#### **Rýchly posuv vpred alebo vzad MP3 WMA DVD DivX ACD**

Stlačte **SCAN** (<< alebo  $\blacktriangleright$ ) pre rýchly posuv vpred alebo vzad počas prehrávania. Opakovaním tlačidla **SCAN** (<<<r alebo >>) môžete meniť rýchlosť posuvu. Stlačením **PLAY** (B) spustíte prehrávanie v normálnej rýchlosti.

#### **Spomalenie rýchlosti prehrávania DVD**

Kým je prehrávanie pozastavené, stlačením **SCAN** (<< alebo >>) spomalíte rýchlosť prehrávania vpred alebo vzad. Opakovaným stlačením **SCAN** (<< alebo  $\blacktriangleright$ ) si môžete vybrať z viacerých rýchlostí prehrávania. Stlačte **PLAY** (B) pre pokračovanie v prehrávaní pri normálnej rýchlosti. DivX súbor nie je možné spomaliť pri spätnom prehrávaní.

#### **1,5 krát rýchlejšie prehrávanie DVD**

Stlačením **PLAY** (▶) počas prehrávania DVD spustíte prehrávanie 1,5 krát rýchlejšie voči normálnej rýchlosti prehrávania. Na obrazovke sa zobrazí "▶ x1.5". Stlačením **PLAY** (▶) uvediete prehrávanie do normálnej rýchlosti prehrávania.

#### **Výber jazyka titulkov DVD DivX**

Počas prehrávania stlačte **SUBTITLE** opakovane a vyberte požadovaný jazyk titulkov.

#### **Zmena znakovej sady pre správne zobrazenie DivX® titulkov DivX**

- **1** Ak sa titulky počas prehrávania nezobrazujú správne, stlačte a podržte na približne 3 sekundy **SUBTITLE** pre zobrazenie ponuky jazykového kódu.
- **2** Stlačte opakovane **SUBTITLE** pre výber iného jazykového kódu, až pokým sa titulky nezobrazia správne.

#### **Zobrazenie ponuky titulu DVD**

Stlačte **TITLE**, zobrazí sa ponuka titulu na disku, ak je dostupná.

#### **Spustenie prehrávanie od zadaného času DVD DivX**

- Vyhľadá začiatočný bod zadaného časového kódu.
- **1** Stlačte **DISPLAY** a potom vyberte ikonu hodín.
- **2** Zadajte čas a stlačte **ENTER**.

Napríklad, ak chcete nájsť scénu v čase 1 hodina, 10 minút a 20 sekúnd, zadajte "11020" pomocou očíslovaných tlačidiel a stlačte **ENTER**. Ak ste zadali zlé číslo stlačte **CLEAR** a zadajte znovu.

#### **Pamäť poslednej scény DVD**

Toto zariadenie si uchováva poslednú scénu z posledného prehrávaného disku. Posledná scéna zostáva v pamäti zariadenia aj keď vyberiete disk z prehrávača alebo vypnete prehrávač do pohotovostného režimu (režim Stand-by). Ak vložíte disk, z ktorého je uchovaná posledná scéna, automaticky sa scéna zobrazí.

#### **Zadanie vlastného programu ACD MP3 WMA**

Obsah disku môžete prehrávať v želanom poradí usporiadaním súborov na disku. Program sa zmaže po vybraní disku.

**1** Vyberte si požadovanú skladbu, potom stlačte **PROG./MEMO.** alebo vyberte

- . "n<sup>→</sup>" a potom stlačte **ENTER** pre pridanie skladby do programového zoznamu. **2** Ak chcete pridať všetky skladby na disku, vyberte " $n<sub>1</sub>$ » a potom stlačte
- **ENTER**.
- **3** Vyberte si skladbu v naprogramovanom zozname a potom stlačte **ENTER** pre spustenie prehrávania.
- **4** Ak chcete skladbu vymazať z naprogramovaného zoznamu, vyberte skladbu, ktorú chcete a potom stlačte **CLEAR** alebo vyberte ikonu " n<sub>iii</sub>" a potom stlačte **ENTER**. Ak chcete vymazať všetky skladby z naprogramovaného zoznamu vyberte " <sup>n</sup><sub>1111</sub>" a potom stlačte **ENTER**.

#### **Zobrazenie informácie súboru (ID3 TAG) MP3**

Súborovú informáciu pri prehrávaní MP3 alebo čas je možné zobraziť opakovaným stláčaním **DISPLAY**.

#### **Prezeranie fotografií ako prezentácia JPG**

- **1** Použite  $\wedge$  V < > pre označenie (  $\Box$  ) ikony, potom stlačte **ENTER**, spustite prezentáciu.
- **2** Rýchlosť prezentácie môžete zmeniť použitím < > pri ( $\mathbb{R}$ ) označenej ikone.

#### **Prejdenie na nasledujúcu/ predchádzajúcu fotografiu JPG**

Stlačte **SKIP** ( $\blacktriangleleft$  alebo  $\blacktriangleright$ ) alebo  $\blacktriangleleft$  pre zobrazenie predchádzajúcej/ nasledujúcej fotografie.

#### **Otáčanie fotografií JPG**

Na otočenie fotografie na celej obrazovke použite  $\Lambda$  V v smere alebo proti smeru hodinových ručičiek.

#### **Zmiešaný disk alebo USB Flash Drive – DivX, MP3/ WMA a JPEG**

Ak prehrávate disk alebo USB Flash disk, ktorý obsahuje spoločne súbory DivX, MP3/ WMA a JPEG, môžete si vybrať ponuku súborov, ktoré chcete prehrávať, stlačením **MENU**.

#### **Požiadavky na prehrávateľný súbor**

#### **DivX**

- Dostupné rozlíšenie : 800x600 (W x H) pixelov
- Dĺžka názvu súboru DivX titulkov môže mať maximálne 45 znakov.
- V prípade, že je v titulkoch pre súbor DivX znak, ktorý sa nedá zobraziť, môže sa na displeji zobraziť ako znak "".
- V prípade, že video a audio štruktúra súborov nie je prepojená, výstupom je buď len video (obraz), alebo len audio (zvuk).
- Prehrávateľné súbory DivX : ".avi", ".mpg", ".mpeg", ".divx"
- Prehrávateľný formát titulkov : SubRip (\*.srt/ \*.txt), SAMI (\*.smi), SubStation Alpha (\*.ssa/ \*.txt), MicroDVD (\*.sub/ \*.txt), SubViewer 2.0 (\*.sub/ \*.txt)
- Prehrávateľný formát kodeku : "DIVX3.xx", "DIVX4.xx", "DIVX5.xx", "MP4V3", "3IVX"
- Prehrávateľný Audio formát : "AC3", "PCM", "MP3", "WMA"
- Disky formátované v systéme súborov Live sa na tomto prehrávači nedajú používať.
- V prípade, že sa názov filmového súboru líši od názvu súboru titulkov, titulky sa počas prehrávania súboru DivX nemusia zobraziť.
- Ak prehrávate súbor DivX s inými parametrami, ako sú uvedené vyššie, nemusí sa prehrať normálne.

#### **MP3/ WMA**

- Vzorkovacia frekvencia : medzi 32 48 kHz (MP3/WMA)
- Prenosová rýchlosť : medzi 32 320kbps (MP3), 40 192kbps (WMA)
- Prípona súboru : ".mp3"/ ".wma"
- Súborový formát CD-ROM: ISO9660 LEVEL 1/ JOLIET
- Odporúčame používať program Easy-CD Creator, ktorý vytvára systém súborov ISO 9660.

#### **JPG**

- Normal: 5120 x 3840, Progressive jpeg: 2043 x 1536
- Podmienka nahrávania: ISO9660 LEVEL 1/JOLIET
- Maximálny počet súborov: menej ako 999.
- Niektoré disky nemusia fungovať kvôli odlišnému formátu záznamu alebo kvôli stavu disku.
- Prípona súboru : ".jpg"

### **Nastavenie TV zvuku EZ**

Zvuk môžete prehrávať z TV, DVD a digitálneho zariadenia. Ak pri vvpnutom napájaní stlačíte **TV → SPK**, tak sa napájanie zapne a automaticky sa prepne na režim AUX OPT.

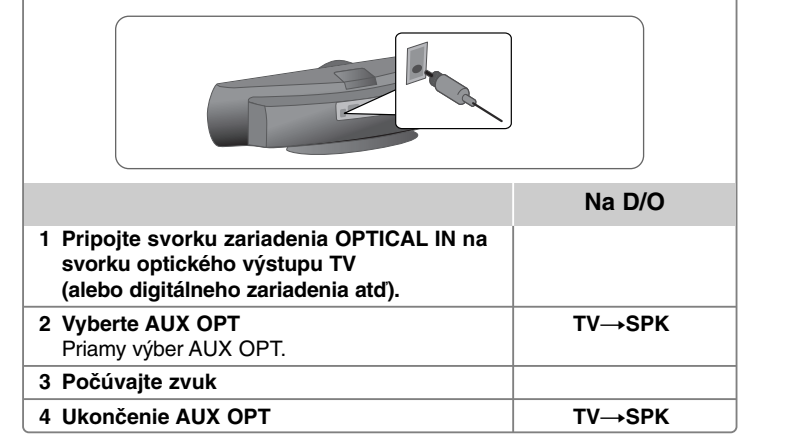

### **Počúvanie rádia**

Presvedčite sa, že sú pripojené antény.

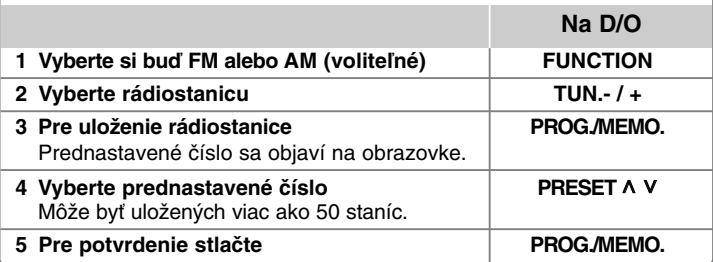

### **Počúvanie rádia - čo viac môžete robiť**

#### **Automatické vyhľadanie rozhlasových staníc**

Stlačte a držte **TUN.-/ TUN.+** na dobu dlhšiu ako 1 sekunda. Tuner začne vyhľadávať stanice a zastaví sa vždy, keď nájde rádiostanicu.

#### **Vymazanie všetkých uložených staníc**

**1** Stlačte a držte **PROG./MEMO.** po dobu dve sekundy.

- Na displeji bude blikať "ERASE ALL".

**2** Stlačte **PROG./MEMO.** a vymažete všetky uložené rádiostanice.

#### **Zlepšenie slabého FM príjmu**

Stlačte **PLAY (**B**) (MO./ST.)** na diaľkovom ovládaní. Dôjde ku zmene tunera zo stereo na mono príjem, čo zvyčajne zlepší kvalitu príjmu.

#### **Pozri informácie o príslušných rádiostaniciach - VOLITEĽNÉ**

FM Rádioprijímač je vybavený funkciou Radio Data System (RDS). Táto funkcia zobrazuje na displeji názvy RDS, ako aj informácie o rádiostanici, ktorú práve počúvate. Stláčaním tlačidla **RDS** na diaľkovom ovládači môžete zobraziť informácie.

**PTY** - Typ programu, napríklad News (Správy), Sport (Šport), Jazz.

- **RT** Rádio Text, názov rádiostanice.
- **CT** Riadenie času, čas v mieste vysielania rádiostanice.
- **PS** Názov služieb programu, názov kanála.

Vyhľadávanie staníc podľa typu programu môžete vykonať stlačením tlačidla **RDS**. Na displeji sa zobrazí posledné použité PTY. Výber uprednostňovaného typu programu vykonáte jedným, alebo niekoľkonásobným stlačením tlačidla **PTY** Stlačte a podržte tlačidlo </> **Algeburijímač začne automatické** vyhľadávanie. Po nájdení stanice sa vyhľadávanie zastaví.

### **Počúvanie hudby z prenosného zariadenia Prehrávač**

Zariadenie je možné použiť na prehrávanie hudby z mnohých typov prenosných zariadení.

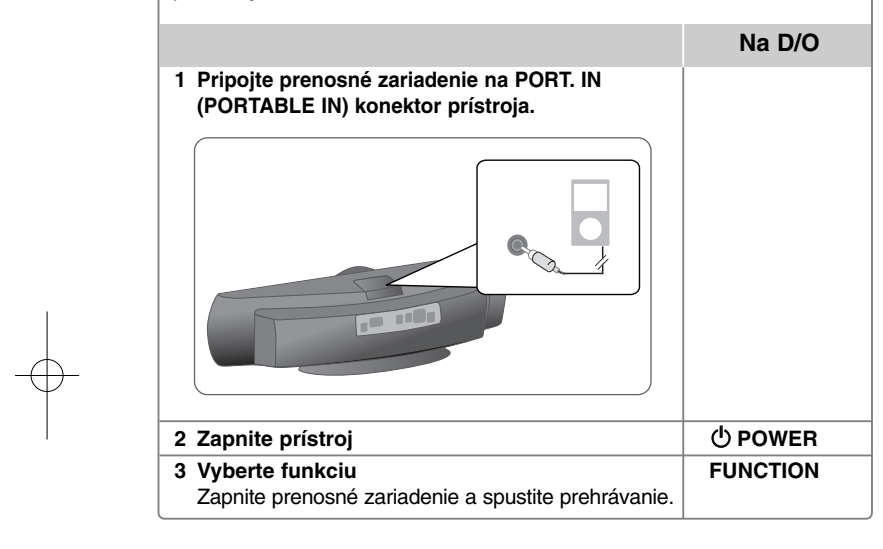

### **Používanie USB zariadenia**

Mediálne súbory uložené na USB zariadení môžete prehrávať po pripojení USB zariadenia na USB port prístroja. Ak chcete spustiť inú funkciu, pozrite si časť o prehrávaní CD.

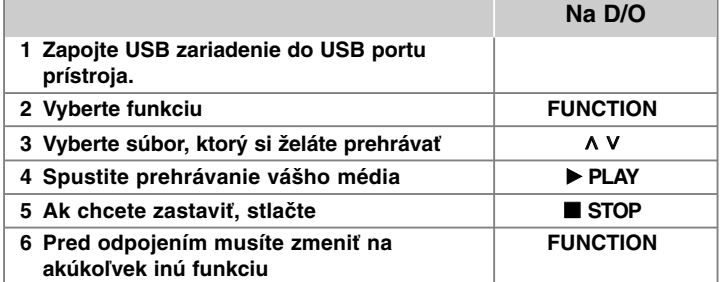

#### **Kompatibilné USB zariadenia**

- MP3 prehrávač: MP3 prehrávač s flash pamäťou.
- USB Flash pamäť: Zariadenie podporujúce USB 2.0 alebo USB 1.1.
- USB funkcia tohto prístroja nepodporuje všetky USB zariadenia.

#### **Požiadavky na USB zariadenie**

• Zariadenia, ktoré vyžadujú dodatočnú inštaláciu programu po pripojení na počítač, nie sú podporované.

#### **Pozrite si nasledovné.**

- Nevyťahujte USB zariadenie počas používania.
- Pri veľkokapacitných diskoch môže vyhľadávanie trvať niekoľko minút.
- Zálohujte údaje, aby nedošlo k ich strate.
- Ak použijete USB predlžovací kábel alebo USB hub, USB zariadenie nie je rozpoznané.
- Súborový systém NTFS nie je podporovaný. (Podporovaný je len súborový systém FAT (16/32).)
- Tento prístroj nepodporuje viac ako 1000 súborov.
- Externé HDD, zamknuté zariadenia alebo USB zariadenia nie sú podporované.
- USB port prístroja nie je možné pripojiť na počítač.
- Prístroj nie je možné používať na ukladanie údajov.

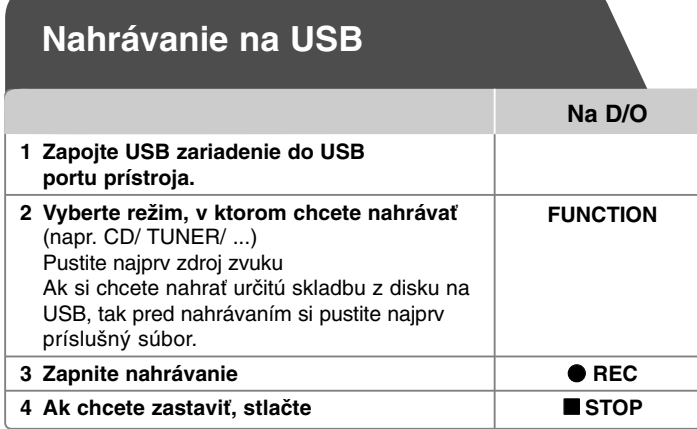

### **Nahrávanie na USB - čo viac môžete robiť**

#### **Nahranie hudobného súboru z disku na USB**

#### **Nahranie jednej skladby**

Ak sa počas prehrávania CD zapne USB nahrávanie, na USB sa uloží len jedna skladba/ súbor.

#### **Nahranie všetkých skladieb**

Ak sa pri zastavenom CD stlačí tlačidlo nahrávania, nahrajú sa všetky skladby/ súbory. Súbory v podadresároch sa nenahrávajú počas nahrávania všetkých skladieb.

#### **Nahranie naprogramovaného zoznamu**

USB bude po vytvorení vášho vlastného zoznamu nahrávať iba vybrané skladby (len audio CD).

#### **Pri nahrávaní si pozrite nasledovné**

- Počas nahrávania môžete sledovať priebeh USB nahrávania v percentách na obrazovke (len Audio, MP3/ WMA CD).
- Počas nahrávania MP3/ WMA nie je žiadny zvukový výstup.
- Ak počas prehrávania zastavíte nahrávanie, súbor, ktorý sa v tomto čase nahrával, bude uložený (len AUDIO CD).
- Počas USB nahrávania neodpájajte USB zariadenie. Ak tak urobíte, môže sa vytvoriť neúplný súbor, ktorý sa nedá v počítači vymazať.
- Ak USB nahrávanie nefunguje, v okne displeja sa zobrazí správa "NO USB", "ERROR", "USB FULL" alebo "NO REC".
- Pre USB nahrávanie nie je možné použiť multikartovú čítačku alebo externý HDD.
- Súbor sa nahrá za 2 hodiny, ak nahrávate na dlhú stopu.
- Ak počas prehrávania zastavíte nahrávanie, súbor sa neuloží.
- V stave CD-G disk, USB nahrávanie nie je podporované.
- Nie je možné nahrať viac ako 999 súborov.
- Číslo súboru sa ukladá automaticky.
- **Bude uložený nasledovne.**

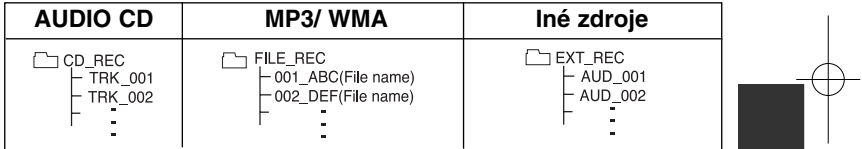

Vytváranie neautorizovaných kópií materiálu, ktorý je chránený proti kopírovaniu, vrátane počítačových programov, súborov, vysielania a zvukových nahrávok sa považuje za porušenie autorských práv a posudzuje sa ako trestný čin. Toto zariadenie nesmie byť použité pre tieto účely. **Buďte zodpovedný Rešpektujte autorské práva**

### **Prehrávanie iPodu**

Viac podrobností môžete nájsť v príručke pre iPod.

**iPod režim: i**Pod môžete obsluhovať pomocou dodaného diaľkového ovládania alebo priamo na iPode.

**OSD iPod režim:** Váš iPod môžete ovládať prostredníctvom OSD ponuky na TV obrazovke s dodaným diaľkovým ovládaním. Ovládače na vašom iPode sú nefunkčné v OSD iPod režime.

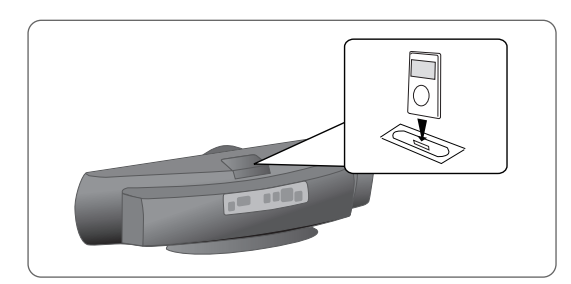

**Na D/O**

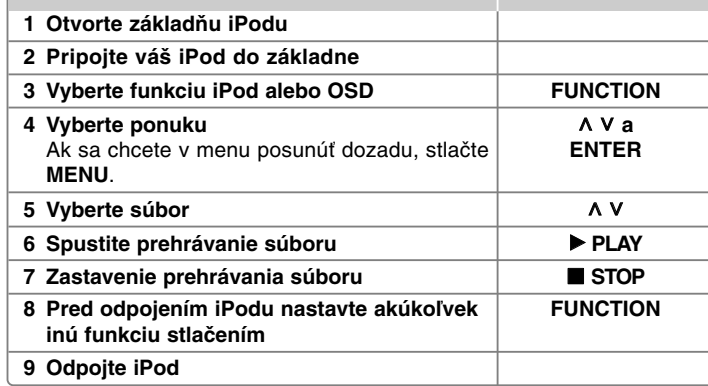

### **Prehrávanie iPodu - čo viac môžete robiť**

#### **Prerušenie prehrávania**

Stlačte **PAUSE/STEP** (II) alebo **PLAY** (▶) na prerušenie prehrávania. Stlačte **PAUSE/STEP** (II) alebo **PLAY** ( $\blacktriangleright$ ) na pokračovanie v prehrávaní.

#### **Prejdenie na nasledujúci/predchádzajúci súbor**

Stlačte **SKIP** ( $\blacktriangleright$ ) na prechod na nasledujúci súbor. Stlačte **SKIP** ( $\overrightarrow{A}$ ) pre návrat na začiatok aktuálneho súboru. Stlačte dvakrát krátko **SKIP** ( $\blacktriangleleft$ ) pre návrat na predchádzajúci súbor.

#### **Rýchle prehrávanie vpred alebo vzad**

Audio súbory: Počas prehrávania stlačte a podržte **SCAN** (<< /></>/>
>
a potom pustite na požadovanom mieste.

#### **Opakované prehrávanie**

Stlačte opakovane **REPEAT/RANDOM** pre výber položky, ktorú chcete opakovať. Aktuálny súbor sa bude dookola prehrávať. Pre návrat do normálneho prehrávania opakovane stláčajte **REPEAT/RANDOM**. (Táto funkcia nie je dostupná pre video súbory.)

#### **iPod správa**

"Please, check your iPod" (Skontrolujte váš iPod) Ak je napájanie vášho iPodu nedostatočné alebo ak je iPod nesprávne pripojený, či sa jedná o neznáme zariadenie. Resetujte iPod, ak nesprávne funguje (pozrite si http://www.apple.com/support/) "Pripojte Video Out (Video výstup) (len kompozitný) z HTS do TV a prepnite píslušný TV vstup. Prosím, ovládajte cez displej iPodu. (Ovládajte cez iPod displej) Ak prístroj pripájate a TV na COMPONENT VIDEO OUT (KOMPONENTNÝ VIDEO VÝSTUP) alebo HDMI OUT (HDMI VÝSTUP), pripojte prístroj a TV na VIDEO OUT (VIDEO VÝSTUP).

#### **Kompatibilný iPod**

• Ak je zariadenie pripojené prípojkou základne, tak môže dochádzať ku chybám.

- Kompatibilita s vaším iPodom závisí na type vášho iPodu.
- V závislosti na verzii softvéru vášho iPodu nemusí byť možné ovládať váš iPod z tohto prístroja. Odporúčame nainštalovanie najnovšej verzie softvéru.

#### **Pri používaní iPodu skontrolujte nasledovné**

• V závislosti na modeli iPodu môže dochádzať k interferenciám.

• Video súbory môžete vidieť, len ak prístroj pripojíte na VIDEO OUT (VIDEO VÝSTUP).

# **Kódy jazykov**

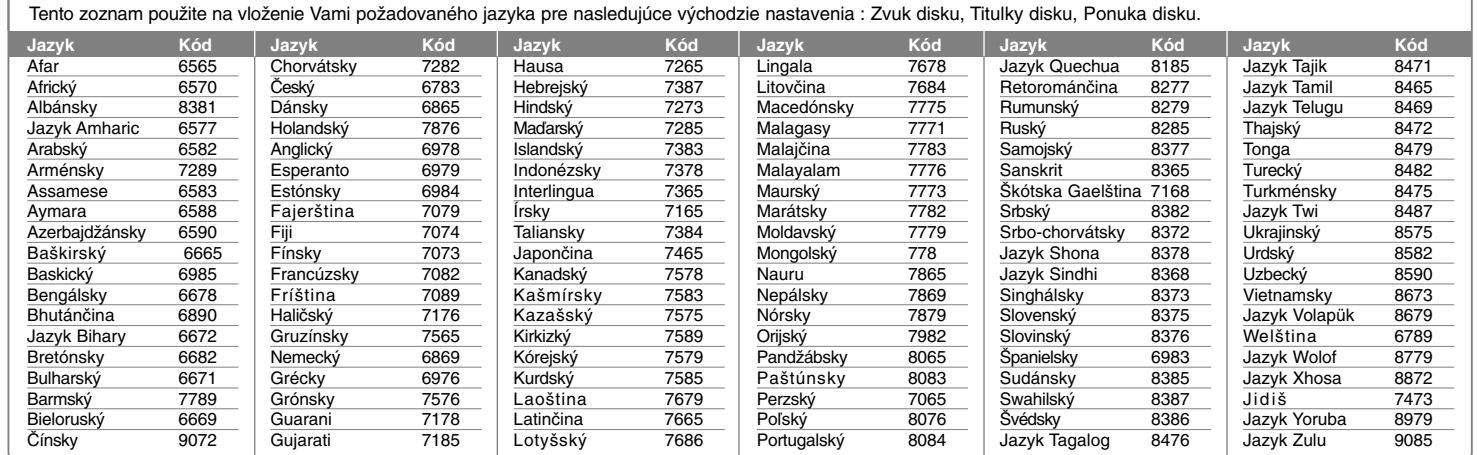

# **Kódy krajín**

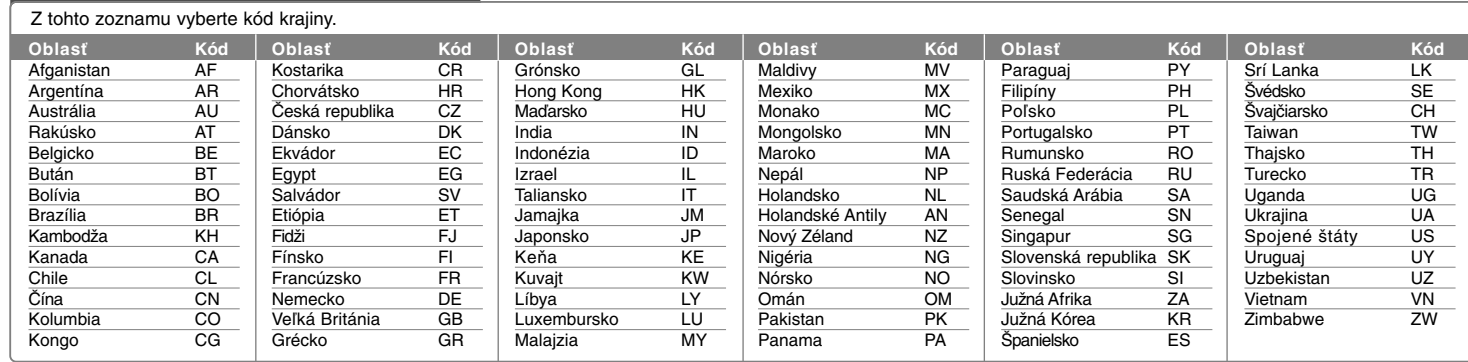

## **Odstraňovanie porúch**

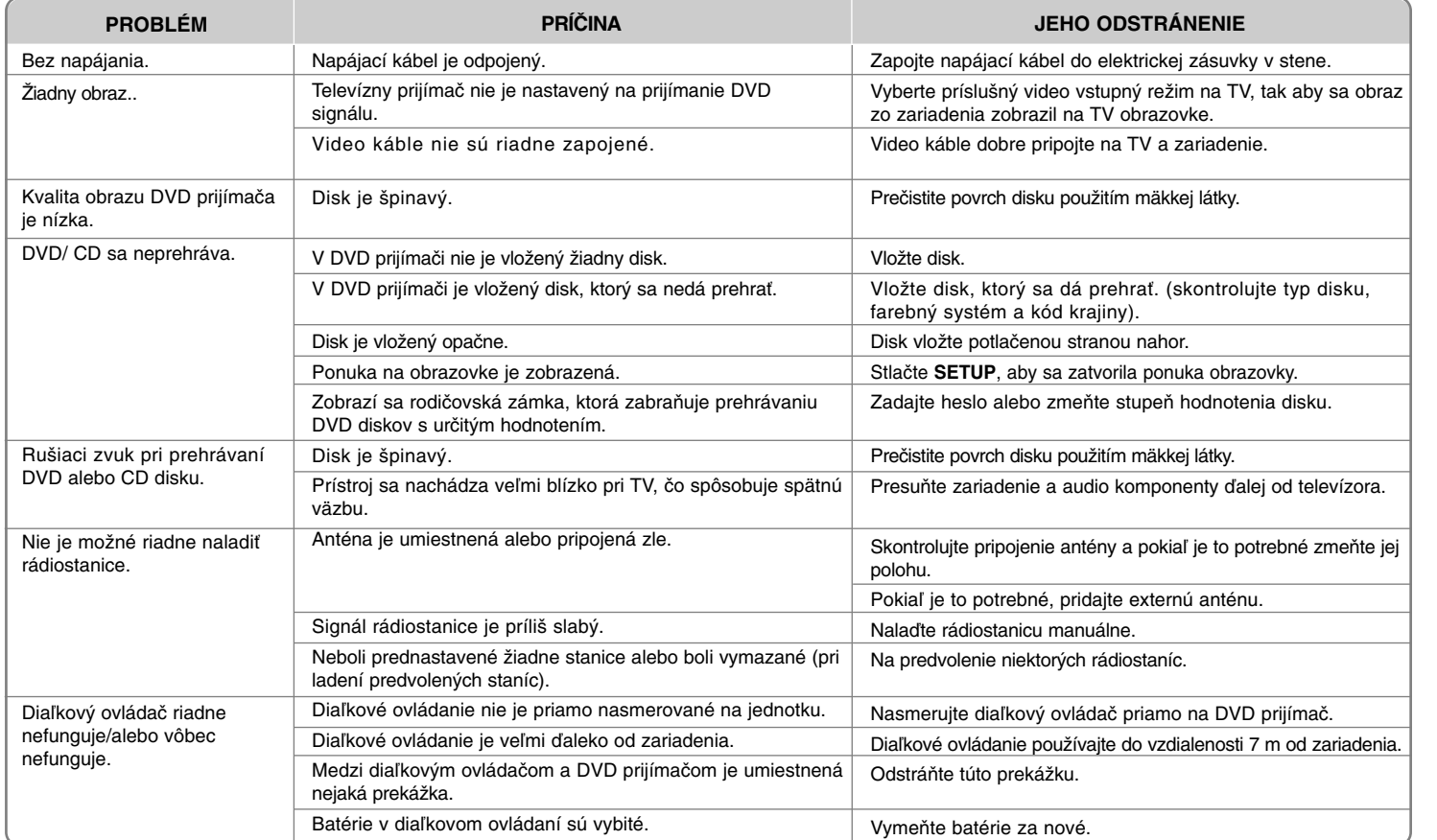

### **Typy prehrávateľných diskov**

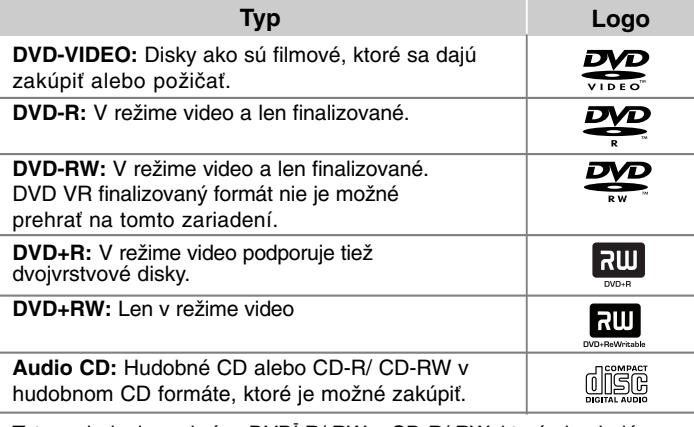

Toto zariadenie prehráva DVDĪ R/ RW a CD-R/ RW, ktoré obsahujú audio tituly, DivX, MP3,WMA a/ alebo JPEG súbory. Niektoré DVDĪ RW/ DVDĪ R alebo CD-RW/ CD-R nie je možné na tomto zariadení prehrať vzhľadom na kvalitu alebo stav disku alebo vzhľadom na vlastnosti záznamového zariadenia a autorizácie softvéru.

**"Dolby" a znak dvojitého D je obchodnou značkou Dolby Laboratories. Vyrobené v licencii Dolby Laboratories.** 

#### Značka na displeji  $\odot$

"**O**" sa môže objaviť na displeji počas činnosti a oznamuje, že funkcia popísaná v tejto používateľskej príručke nie je dostupná na danom DVD video disku.

#### **Kód krajiny**

Kód krajiny je vytlačený na zadnej strane tohto zariadenia. Toto zariadenie prehráva len DVD disky, ktoré sú označené rovnako ako označenie na zadnej časti zariadenia alebo sú označené ako "ALL(VŠETKO)".

- Väčšina diskov nesie značku zemegule s jedným alebo viacerými číslami na nej, viditeľné na obale. Toto číslo sa musí zhodovať s kódom krajiny na vašom zariadení, inak disk nebude prehrávateľný.
- Ak sa pokúsite prehrať DVD s iným kódom krajiny ako je na vašom prehrávači, na TV obrazovke sa objaví správa "Check Regional Code" (Skontrolujte kód krajiny).

#### **Autorské práva**

Je zákonom zakázané kopírovať, vysielať a rozširovať použitím kábla ako aj verejne prehrávať alebo požičiavať materiály chránené autorskými právami bez povolenia. Tento výrobok má funkciu ochrany proti kopírovaniu, ktorá bola vyvinutá spoločnosťou Macrovision. Signály ochrany proti kopírovaniu sú nahrané na niektorých diskoch. Pri nahrávaní alebo prehrávaní filmov z takýchto diskov bude znieť šum. Tento výrobok obsahuje technológiu na ochranu autorských práv, chránenú americkými patentmi a inými autorskými právami. Použitie tejto technológie na ochranu autorských práv musí byť schválené spoločnosťou Macrovision a je určené na domáce a iné vymedzené účely prezerania, pokiaľ nie je inak povolené spoločnosťou Macrovision. Reverzné inžinierstvo alebo rozoberanie je zakázané.

SPOTREBITELIA BY MALI VZIAŤ NA VEDOMIE, ŽE NIE VŠETKY TELEVÍZNE PRIJÍMAČE S VYSOKÝM ROZLÍŠENÍM SÚ PLNE KOMPATIBILNÉ S TÝMTO VÝROBKOM A MÔŽU SPÔSOBIŤ NEŽIADUCE VÝJAVY NA OBRAZE. V PRÍPADE 525 ALEBO 625 POSTUPNÉHO RIADKOVANIA MÔŽU NASTAŤ PROBLÉMY Z OBRAZOM, ODPORÚČAME POUŽÍVATEĽOVI PRESTAVIŤ ROZLÍŠENIE NA ŠTANDARDNÉ ROZLÍŠENIE". V PRÍPADE, ŽE MÁTE NEJAKÉ ĎALŠIE OTÁZKY VO VZŤAHU KU KOMPATIBILITE TV ZARIADENIA S TÝMTO MODELOM (525p A 625p) JEDNOTKY, PROSÍM KONTAKTUJTE NAŠE CENTRUM ZÁKAZNÍCKYCH SLUŽIEB.

Musíte nastaviť možnosť formátu disku na [Mastered], aby boli disky kompatibilné s LG prehrávačmi pri formátovaní prepisovateľných diskov. Keď nastavujete možnosť na Live File System, nemôžete ju používať na LG prehrávačoch. (Mastered/ Live File System : Systém formátu disku pre Windows Vista)

### **Špecifikácie**

#### **Všeobecne**

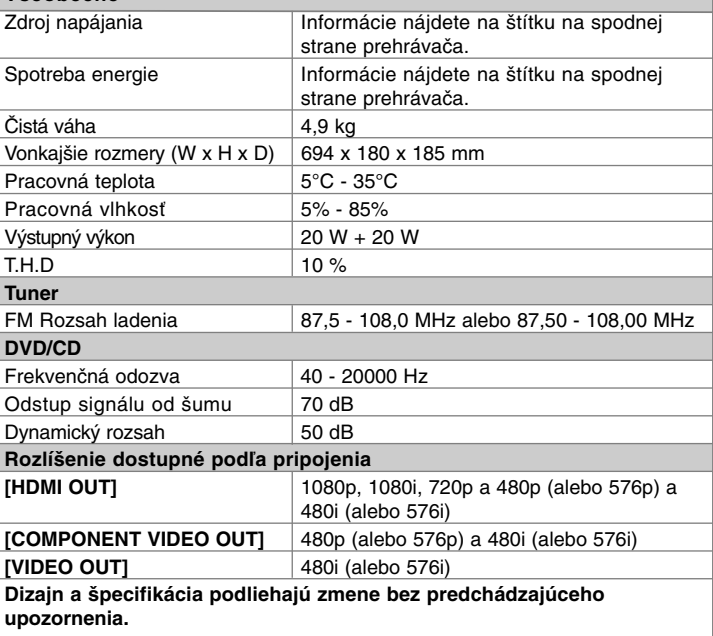

#### **Poznámky k pripojeniu HDMI výstupu**

• Ak váš TV prijímač neakceptuje vaše nastavenia rozlíšenia, objavia sa na obrazovke abnormálne obrazy.(Na obrazovke sa zobrazí sa "TV do not support") Prosím, prečítajte si používateľská príručka pre TV a potom nastavte rozlíšenie, ktoré je vaša TV schopná spracovať.

- Zmena rozlíšenia počas pripojenia prístroja na HDMI konektor môže spôsobiť poruchy. Problém je možné vyriešiť vypnutím a zapnutím prístroja.
- Ak zapájate HDMI alebo DVI kompatibilné zariadenie, skontrolujte nasledovné:
- Vyskúšajte vypnúť HDMI/DVI zariadenie a tento prístroj. Potom zapnite HDMI/ DVI zariadenie a nechajte ho zapnuté približne 30 sekúnd. Následne zapnite tento prístroj.
- Video vstup pripojeného zariadenia sa správne nastaví pre tento prístroj.

- Pripojené zariadenie je kompatibilné s video vstupom 720X576i (480i), 1280X720p, 1920X1080i alebo 1920X1080p.

- Rozlíšenia 1080p, 720p a 576p (480p) sú rozlíšenia s progresívnym skenovaním.
- Nie všetky HDCP kompatibilné DVI zariadenia spolupracujú s týmto prístrojom. - Obraz sa nezobrazí správne pre HDCP nekompatibilné zariadenie.

#### **HDMI, HDMI logo a High-Definition Multimedia Interface sú obchodnými značkami alebo registrovanými obchodnými značkami HDMI licencovanými LLC.**

iPod je obchodná značka Apple Inc., zaregistrovaná v USA a iných krajinách. "Vyrobené pre iPod" znamená, že elektronické príslušenstvo je špecificky určené na pripojenie k prehrávaču iPod a spoločnosť, ktorá ho vyvinula, ho certifikovala ako vyhovujúce výkonnostným normám spoločnosti Apple.

Spoločnosť Apple nie je zodpovedná za prevádzku tohto zariadenia alebo za jeho súlad s bezpečnostnými a regulačnými normami